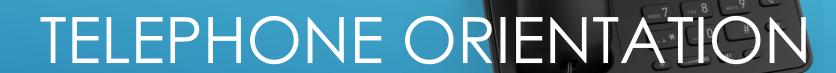

SNOM D735 Series IP Phone For Binary Networks

**Hosted PBX** 

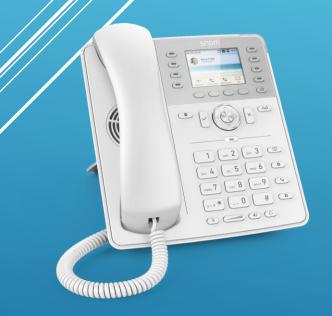

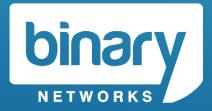

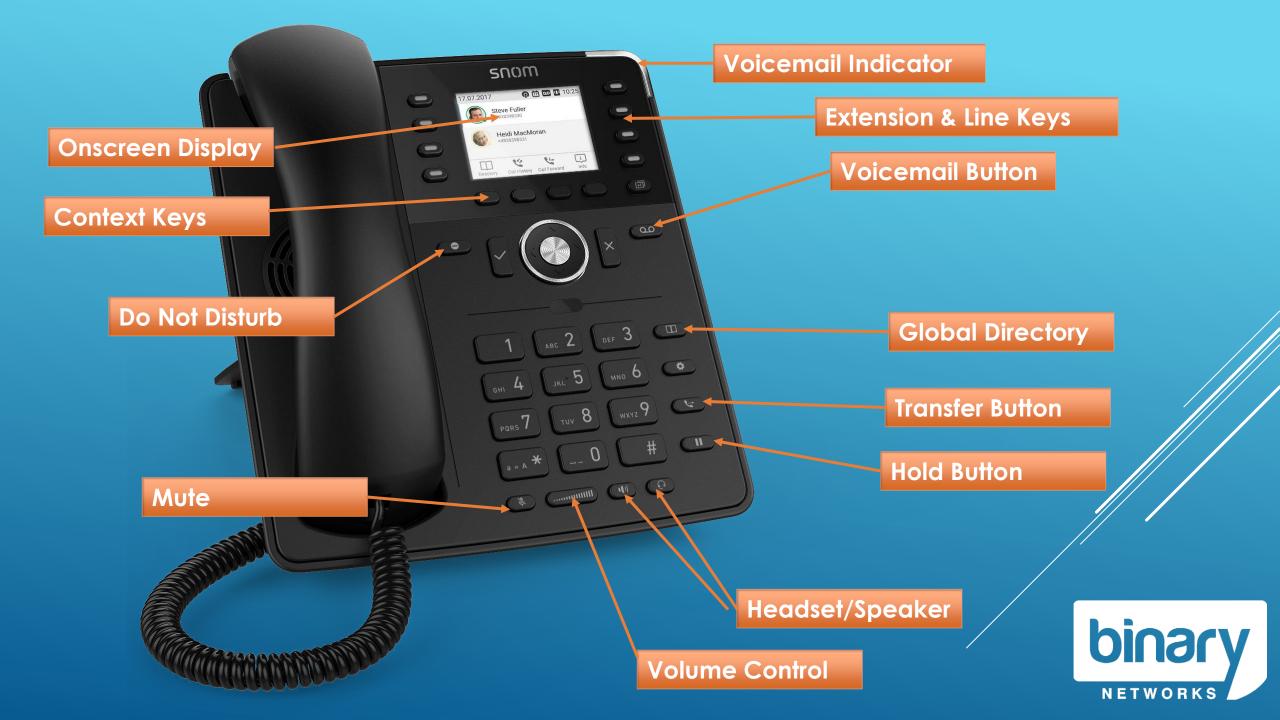

# Line Keys

Press the button to activate the key.

**RED** indicates the line is in use.

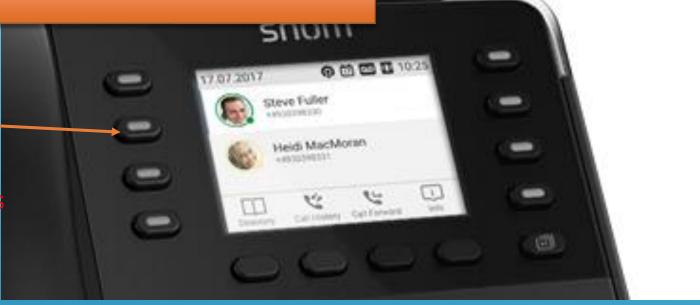

Each Line Key represents a call that can be made or received from your phone.

Illuminated Keys represents the call you are **currently connected to**. Flashing keys represent an incoming call or a **holding call**.

Selecting a line key during a call will put the current call on hold.

To make an outgoing call, select an available line (or just lift handset)

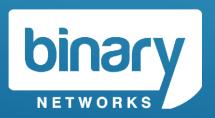

# Extension Keys

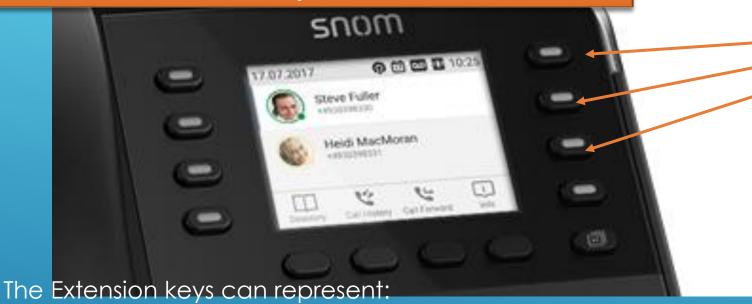

See & Call other extensions on your telephone system

Speed dial for frequently used numbers

Shortcuts to common functions

These keys can be the same or different for each staff member.

Press the button to activate the key.

**RED** indicates the extension is in use.

There are 4 pages available, select button 4 to scroll through.

Park Keys may also be programmed as an extension key

If you would like this configuration to be changed, please contact Support

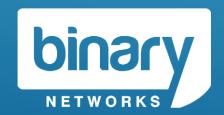

# Onscreen Display / Context Keys

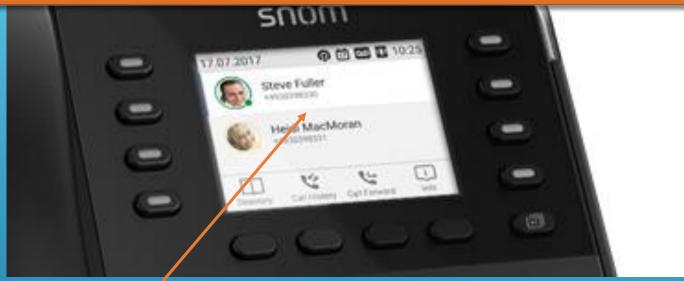

The Onscreen Display shows the current state of the phone.

**Idle** display will show your extension number and name.

The Onscreen Display has different states:

Idle, Connected, Ringing, Holding, Dialing

The context keys will change based on the current state of the phone.

#### Phone is idle

Context Buttons will show:

- Personal Directory
- Call History
- Call Forward
- Phone Info

### Phone is dialling

Context Buttons will show:

Enter Number

### Phone is ringing

Context Buttons will show:

Xfer (Call Deflection)

#### **Phone is Connected**

Context Buttons will show

Rec (Call Recording)

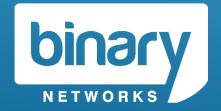

## Voicemail

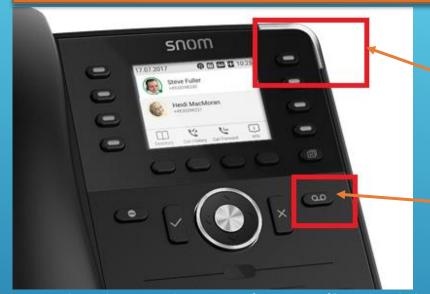

Voicemail Indicator

Voicemail Button

Each phone has Voicemail enabled by default.

The **Voicemail button** and **Voicemail indicator** will illuminate **RED** if you have a message waiting.

When you press the voicemail button for the first time, you will be prompted to record your greeting, record your name and choose your pin.

#### TIP:

You can choose to have Voicemails sent to you via email (with or without an attachment)

You can enable this in your extension portal.

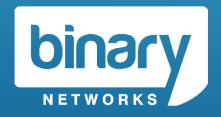

## Audio Controls

Headset/Speaker

**Volume Control** 

**MUTE** –Will disable the microphone on your handset (when call is connected)

**SPEAKER –** Will swap the call from handset to speaker mode OR initiate a new call on speaker.

**HEADSET** – Will enable/disable the headset option.

**VOLUME CONTROL –** Make your current call louder/softer

#### TIP:

The volume control will adjust the volume of either:

- Handset
- Speaker
- Headset
- Ringer

Depending on what is in use at the time.

Press ✓ button after desired volume is achieved.

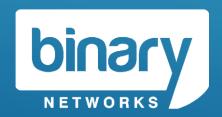

## Audio Controls

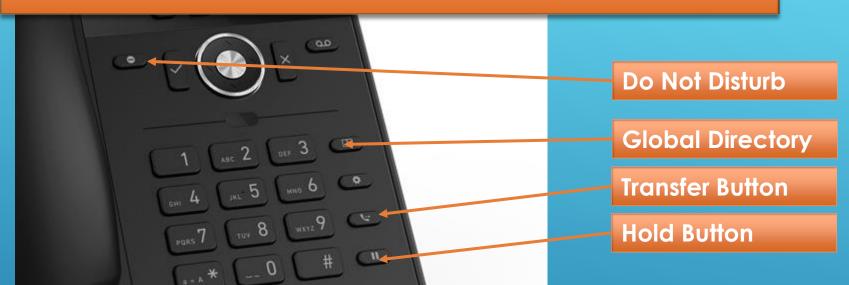

**Do Not Disturb (DND)** – your phone will no longer accept incoming calls.

**Global Directory** – your Hosted PBX address book will be displayed

**Transfer Button –** Transfer the current call to another extension

**Hold Button –** Hold the call (play music to the caller)

TIP:

You can hold multiple calls at a time

To retrieve a held call, select the flashing line key.

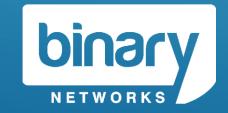

## Transfer a Call

Blind Transfer (Unattended Transfer)

You do not wish to introduce the call to party "C" (e.g. another extension)

**Step 1 –** While the call is connected with Party "B", press **TRANSFER** button

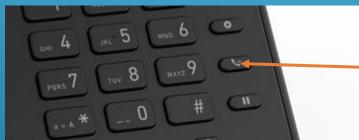

**Transfer Button** 

**Step 2 –** Press the **programmable key** for the extension you want to transfer the call to:

OR

Dial the telephone number of the extension you want to transfer the call to and press 🗸

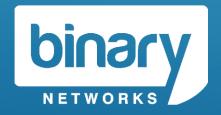

## Transfer a Call

### Attended Transfer

You wish to introduce the call to party "C" (e.g. another extension)

**Step 1 –** Press the **programmable key** for the extension you want to **TRANSFER** the call **to**. Party B will be placed on hold.

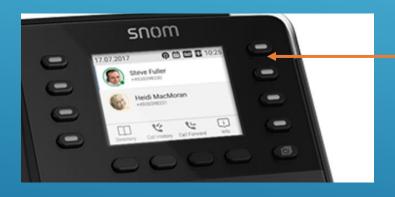

Programmable Keys

Step 2 – If Party C wishes to accept the call, press TRANSFER. Calls will be joined.

If Party C **does not** accept the call, press **X** to terminate the call. Return to Party "B" (currently on hold) by selecting the flashing line.

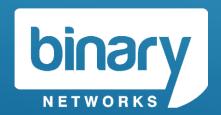

## Address Book

### Global Directory

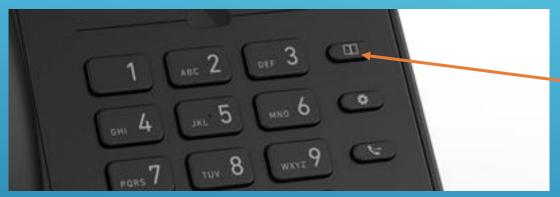

**Global Directory** 

### **Global Directory**

A telephone address book can be uploaded to the Hosted PBX. The address book is common to all users. It is available by pressing the **Directory** key.

### **Personal Directory**

The telephone can store a number of private phone book entries. These are accessible by pressing **DIR** on the onscreen display (while phone is idle)

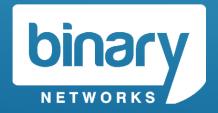